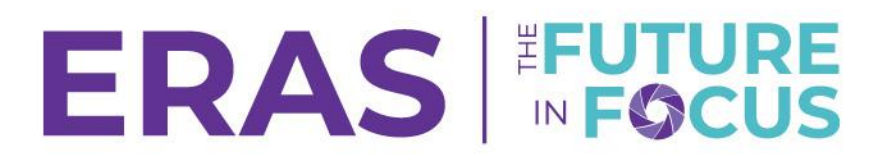

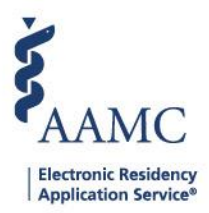

## RMS Selection for Will Start Applicants

Programs can transfer applicant, placement, and performance data on PDWS to certain Residency Management System (RMS) including MedHub, MyEvaluations.com, New Innovations, and Medtrics. The Designated Institutional Official (DIO) must authorize the use of the respective RMS services.

1. Click on the institution name in the access bar.

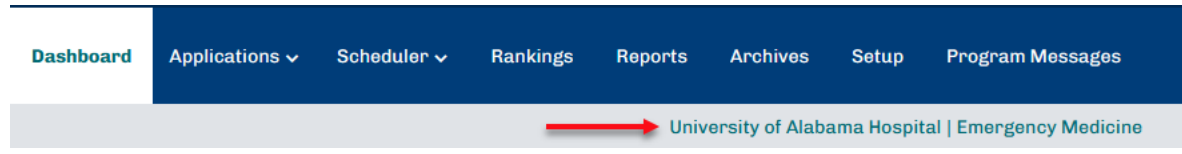

2. To select the Institution level (ISU/AISU), click **Reset**.

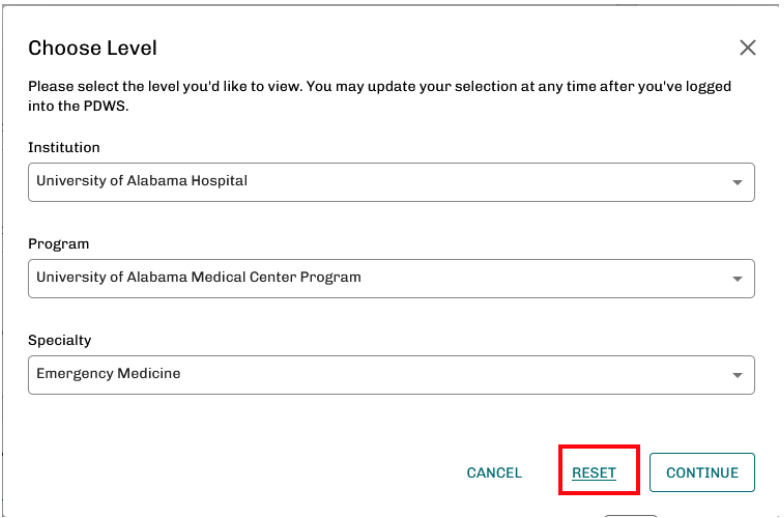

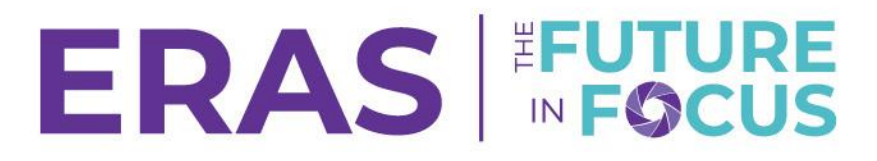

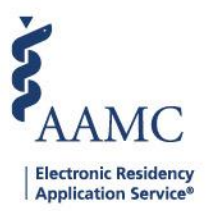

## 3. Select your institution from the first drop down and click **Continue**.

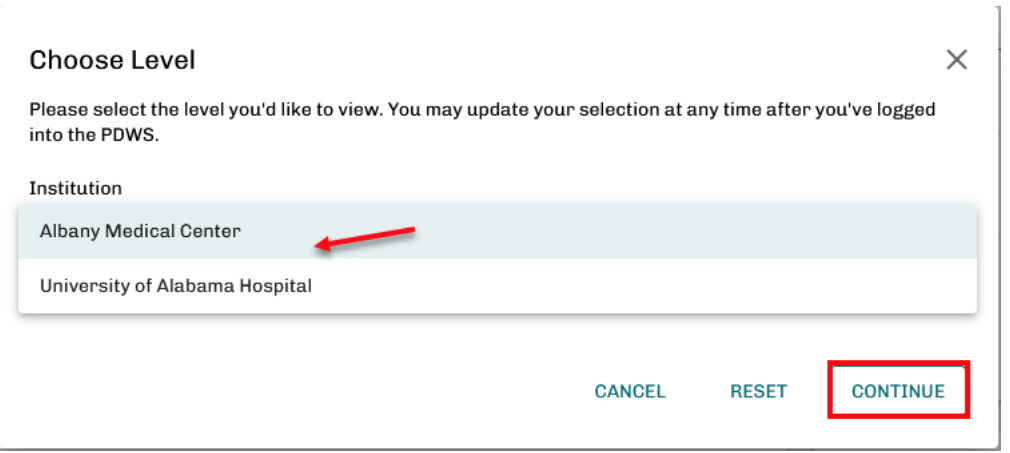

4. Once back on the Dashboard, click on the **Setup** tab and select the **RMS Selection** option.

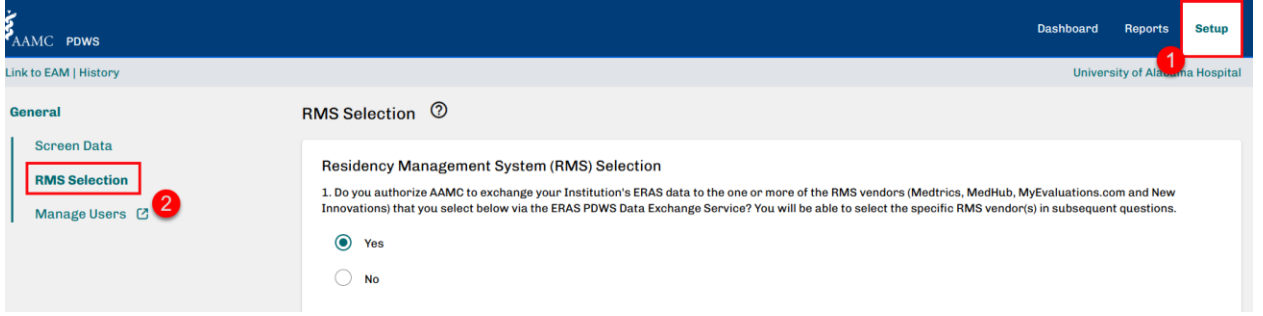

\*At the institution level, only the Dashboard, Reports, and the Setup tabs are available. If you see other tabs, please use the toggle and confirm that no other program levels have been selected.

## ERAS FUTURE

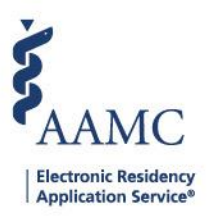

## 5. Follow the prompts on the screen to set the RMS selection. Click **Save**.

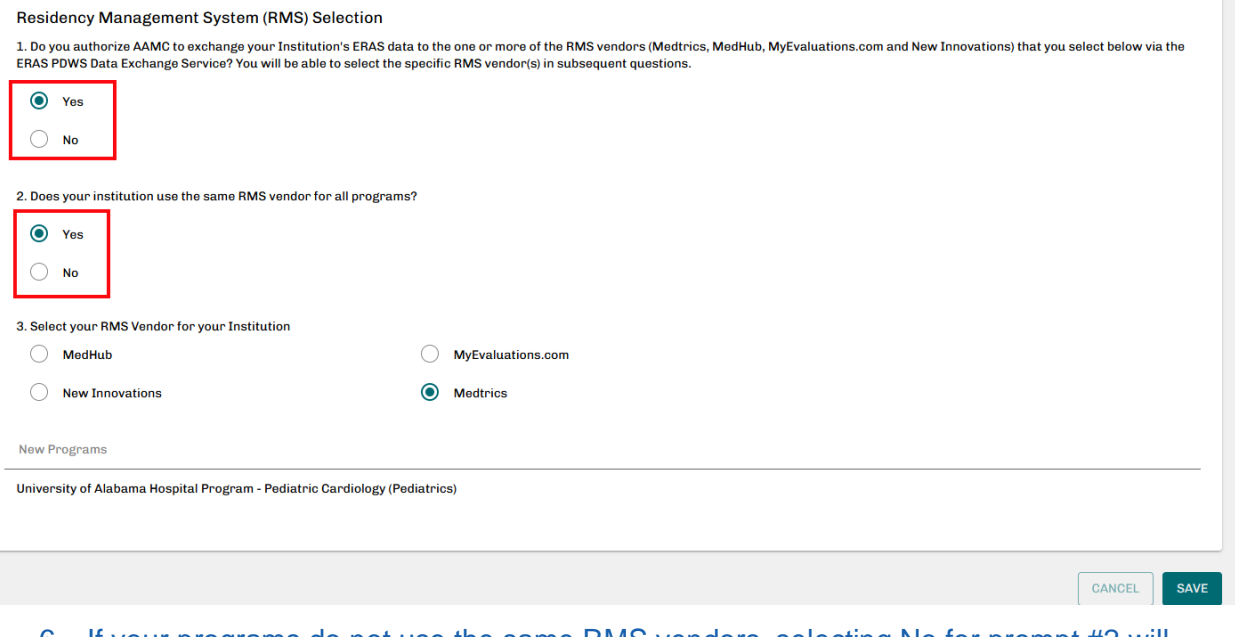

6. If your programs do not use the same RMS vendors, selecting No for prompt #2 will allow you to specific and select a vendor for each registered program.

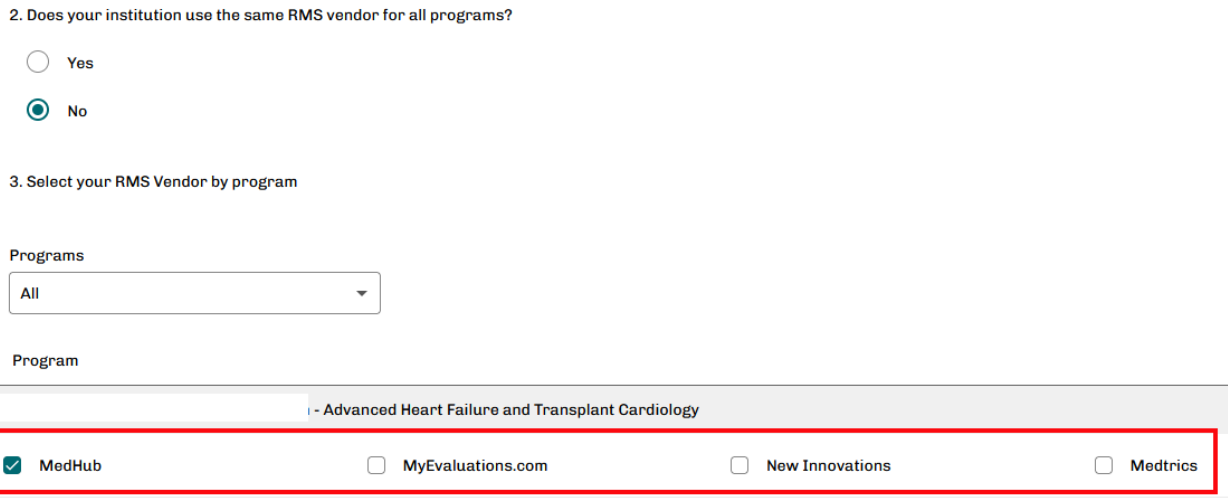